## **National Quitline Data Warehouse**

## Instructions for Submitting Summary Caller Intake and 7-Month Follow-Up Data to CDC

- 1. Open Internet Explorer (it doesn't work with Mozilla Firefox)
- 2. Go to <a href="ftp://sftp.cdc.gov">ftp://sftp.cdc.gov</a>. You may see the following:

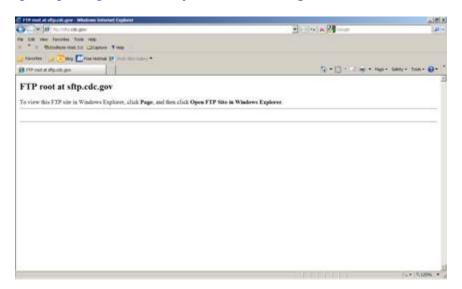

On the right hand side, select "Page". Then select "Open FTP Site in Windows Explorer".

- 3. Enter your username and password.
- 4. A file folder will appear. It should look like this.

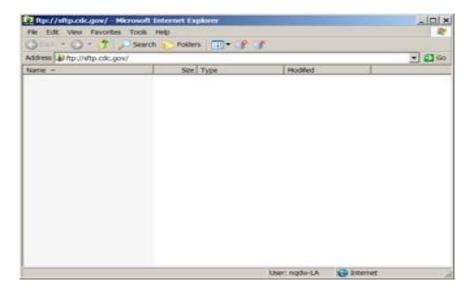

- 5. Drag and drop the respective file. If the file is large, we would appreciate if you would compress the file before dropping it into the folder.
- 6. If you choose not to submit data through the FTP server, please mail a CD/DVD to the following address:

Henraya F. McGruder, Ph.D

CDC/OSH

4770 Buford Highway, NE Mailstop K-50

Atlanta, GA 30341